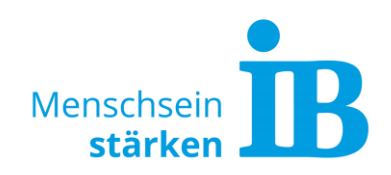

### **TYPO3 "Text-Extended Modul" Textformatierungen im Standard Textelement**

Text kann im Text-Extended-Modul individuell formatiert werden. In dieser Beschreibung zeigen wir, welche Formatierungsmöglichkeiten zur Verfügung stehen.

1. Hierzu das Text-Extended-Modul zum Bearbeiten öffnen:

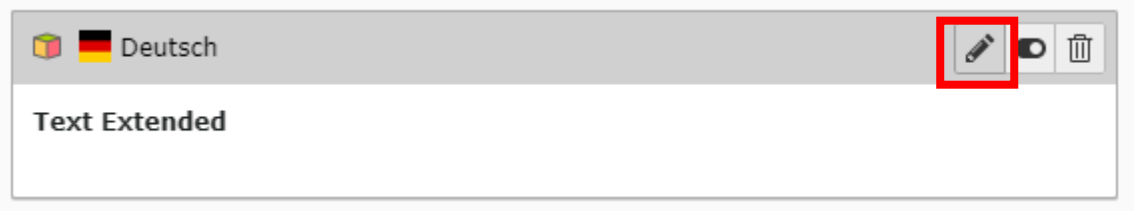

Anschließend den Reiter "Plug-In" anklicken:

# Seiteninhalt auf Seite "Test" bearbeiten

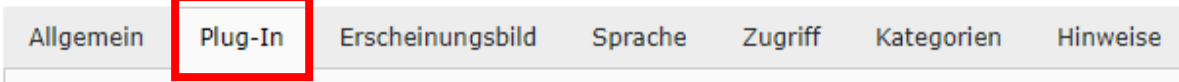

Im Feld "Erweiterungsoptionen" ein neues Element hinzufügen oder ein bereits bestehendes zum Bearbeiten aufklappen:

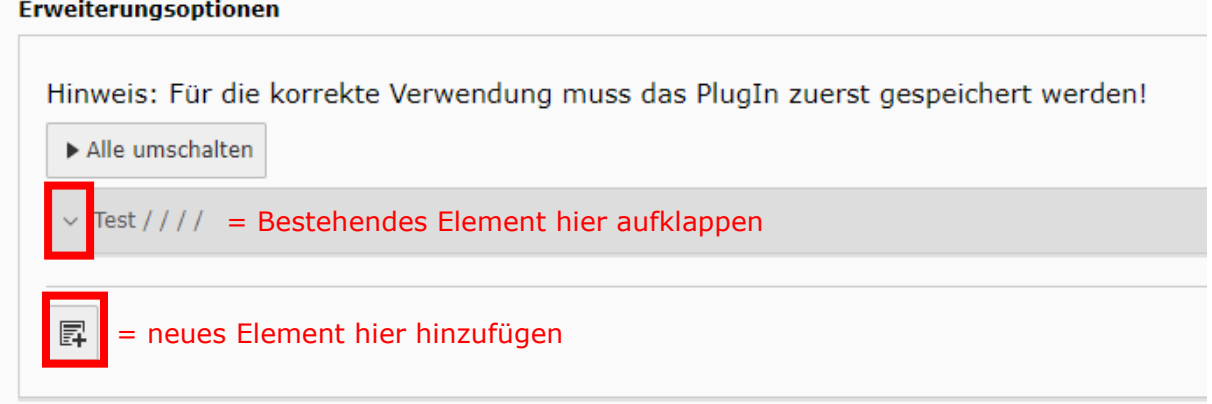

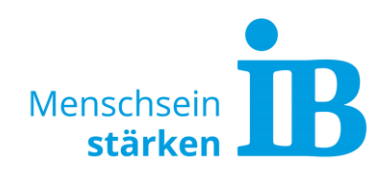

2. Formatierungen werden über folgende Leiste des jeweiligen Textfeldes vorgenommen: **Text Col 1** 

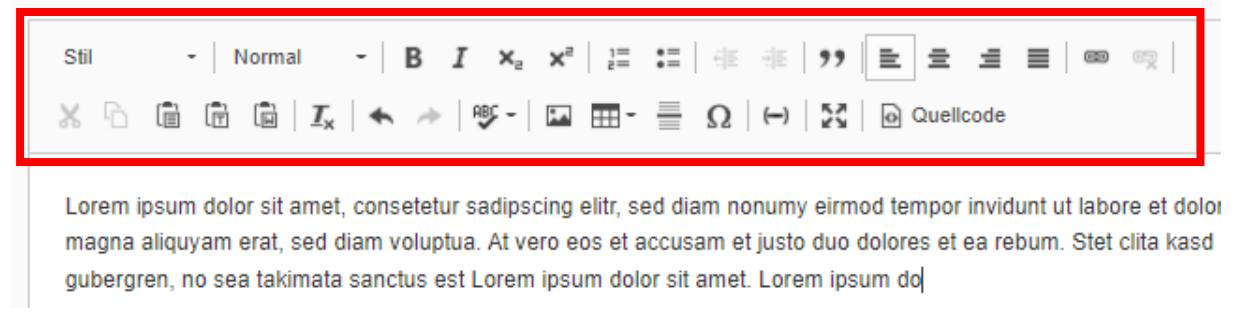

3. Text markieren und die gewünschte Formatierung auswählen: **Text Col 1** 

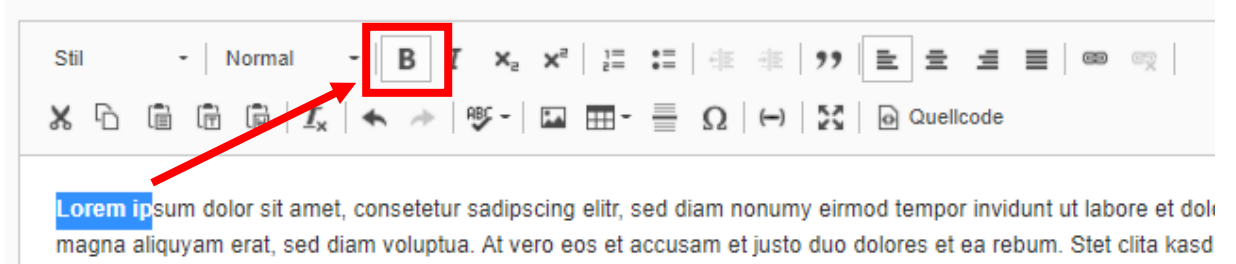

Folgende Formatierungen stehen zur Verfügung:

### **Formatierungsstile**

Backend-Ansicht: Frontend-Ansicht:

**Text Col 1** 

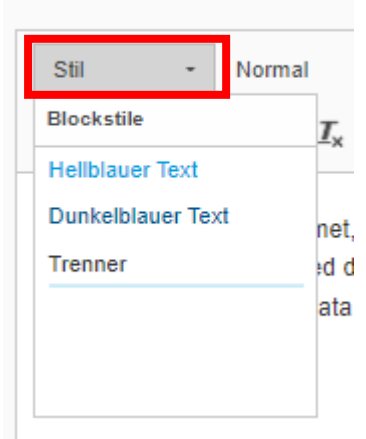

**Hellblauer Text** 

**Dunkelblauer Text** 

Trenner:

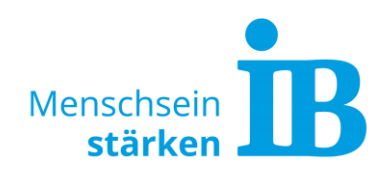

#### **Absatzformate**

Backend-Ansicht: Frontend-Ansicht:

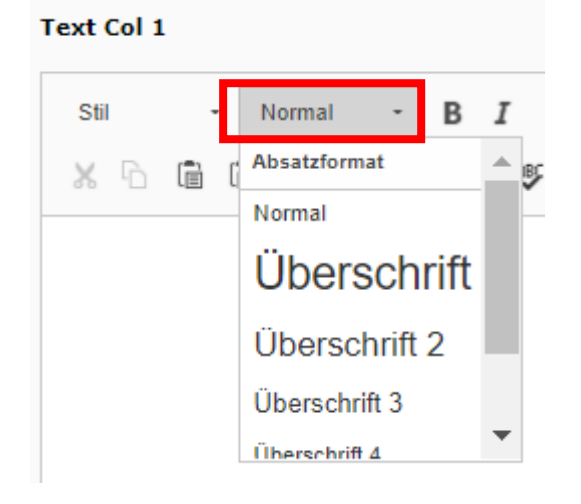

Überschrift 1 (H1)

Überschrift 2 (H2)

Überschrift 3 (H3)

Überschrift 4 (H4)

Überschrift 5 (H5)

Formatiert

### **Sonstige Formatierungen**

#### Backend-Ansicht:

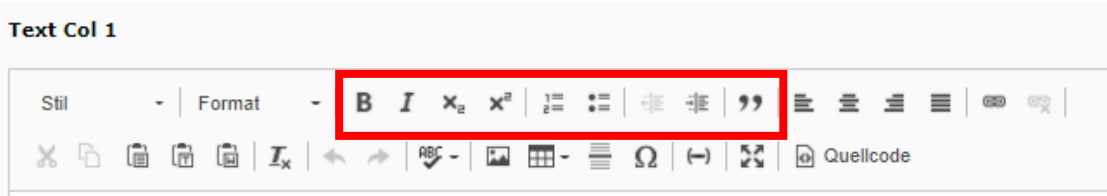

#### Frontend-Ansicht:

**Text fett** 

**Text kursiv** 

Text tiefgestellt Text hochgestellt

- 1. Nummerierte Liste
- · Liste

Zitatblock

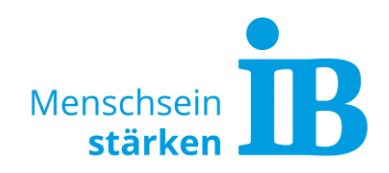

4. Eingaben speichern:

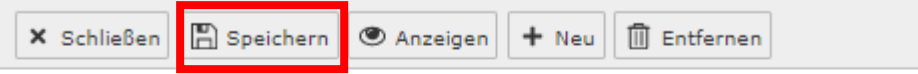

# Seiteninhalt auf Seite "Test" bearbeiten

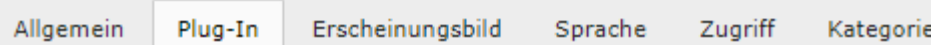